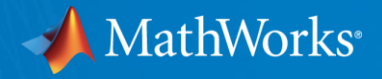

# **MathWorks アカウント作成手順**

**MathWorks Japan 文教営業部** 2019/12 V1

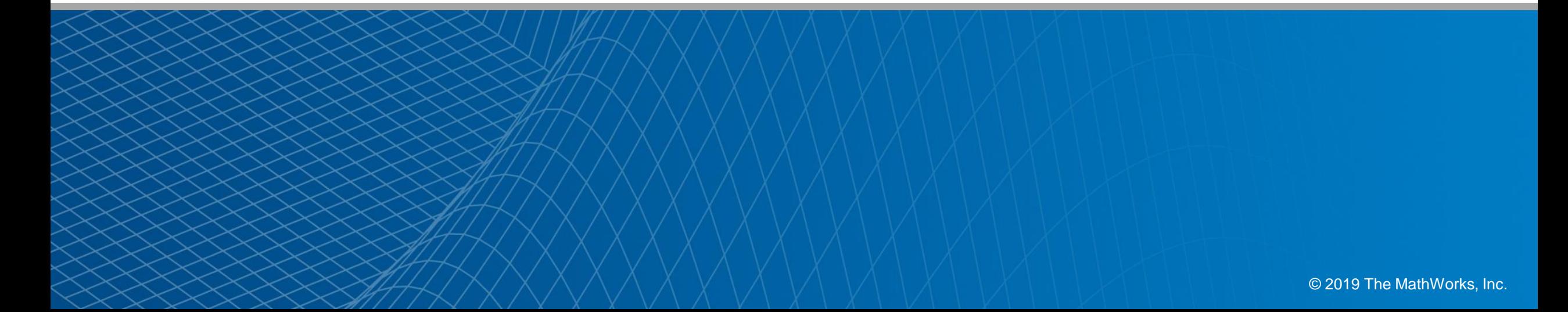

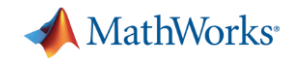

### **MathWorksアカウントとは**

### MATLABのインストールや、オンライントレーニングの受講には MathWorksアカウントが必要です。

MathWorksアカウントは、個人の専用アカウントとなりますので 必ずご自身の大学ドメインのメールアドレスで作成してください。

MathWorksアカウントを他の人と共有することはできません。

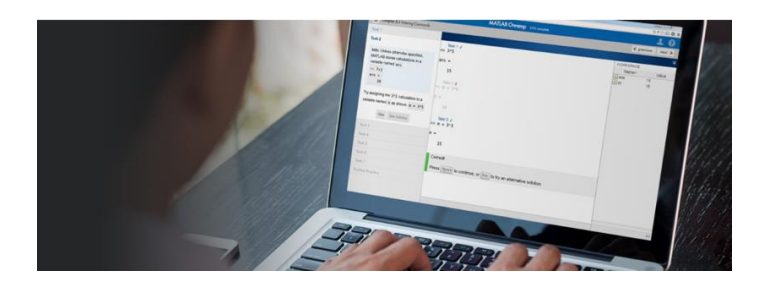

↓↓ MathWorksアカウントに関するFAQ ↓↓

[https://jp.mathworks.com/mw\\_account/frequently-asked-questions.html](https://jp.mathworks.com/mw_account/frequently-asked-questions.html)

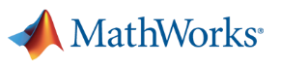

## **MathWorksアカウント作成手順 ①**

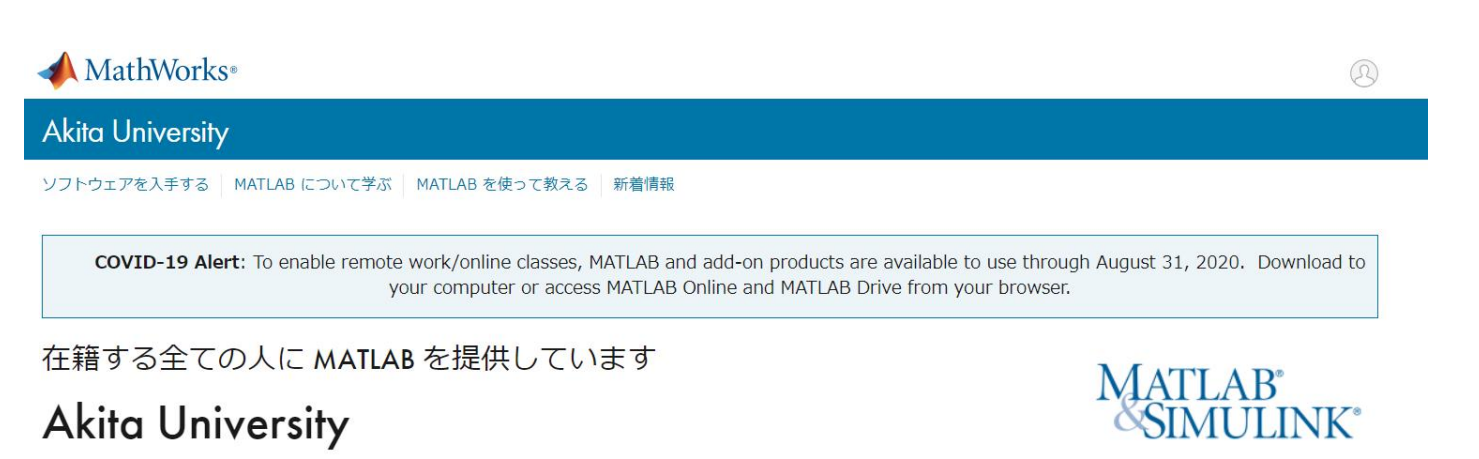

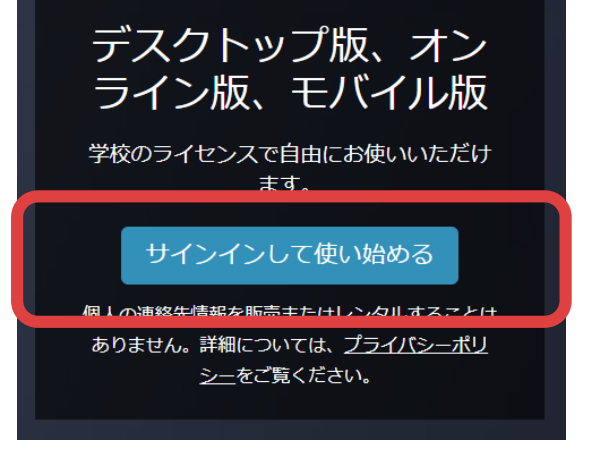

メール アドレスまたはユーザー ID

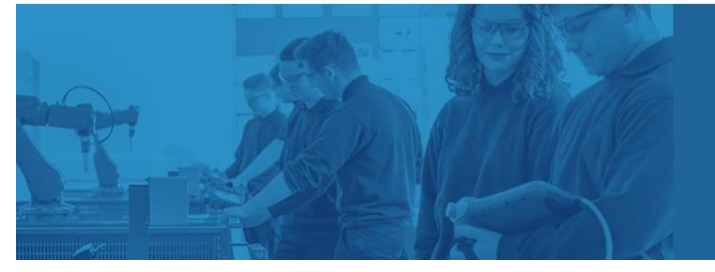

#### MATLABが将来にもたらすメリットとは?

フォーチュン 100 にランクインしている企業の 82% が MATLAB を使用してい ます。 MATLABを使うことで、あなたのアイデアを教室の中にとどまらず、実社会での新 しいテクノロジーの推進やキャリア構築に役立てることができます。

パスワード

パスワードをお忘れですか?

☑ サインインしたままにする

サインイン

大学専用のポータルサイトから、 "サインインして使い始める"をクリックし、 次ページの"アカウントを作成する"をクリック

MathWorks アカウントをおもちではないですか? アカウントを作成する

<https://jp.mathworks.com/academia/tah-portal/akita-university-31487118.html>

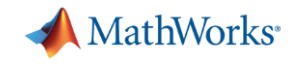

## **MathWorksアカウント作成手順 ②**

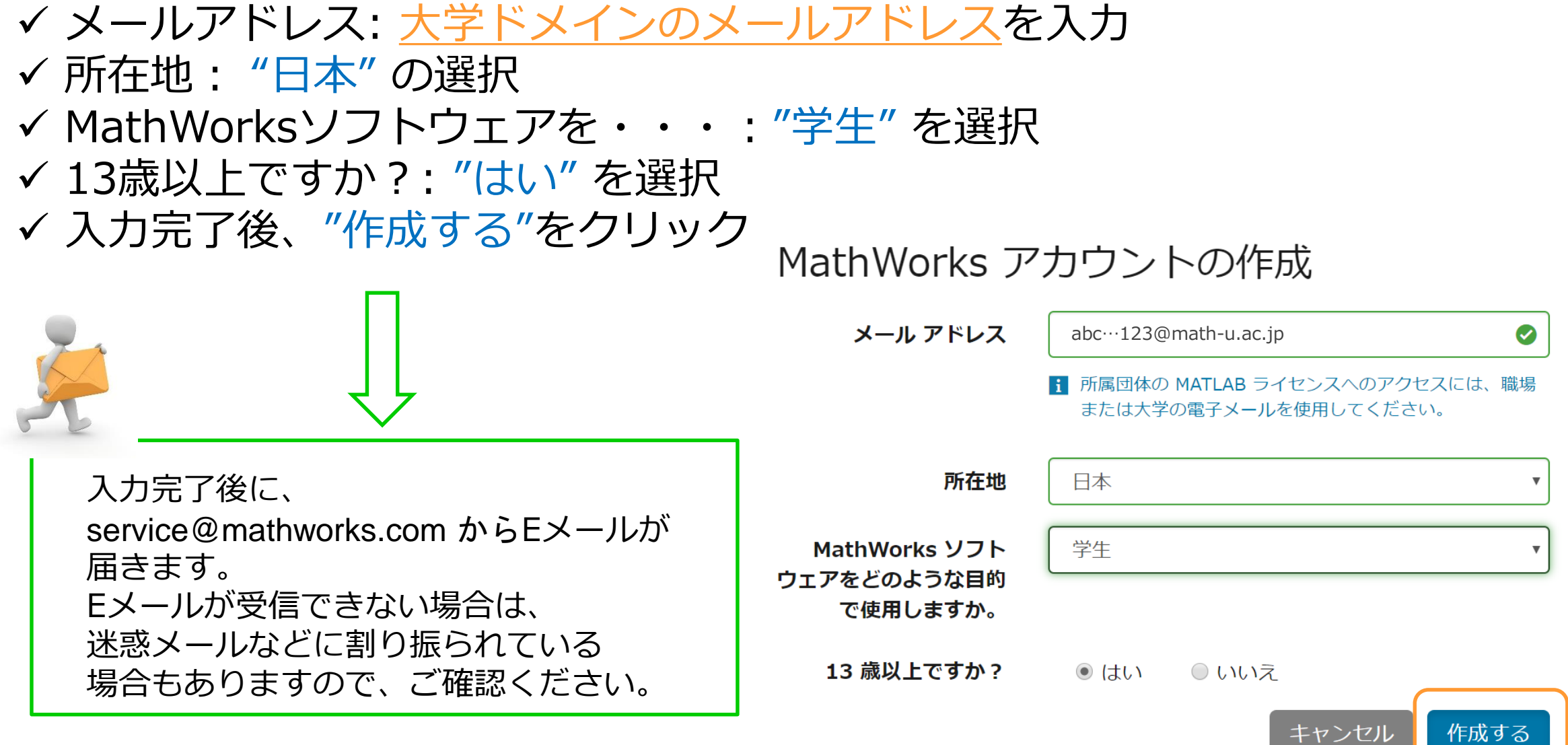

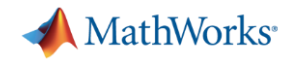

## **MathWorksアカウント作成手順 ③**

### 受信したメールのリンクから、作成を継続してください

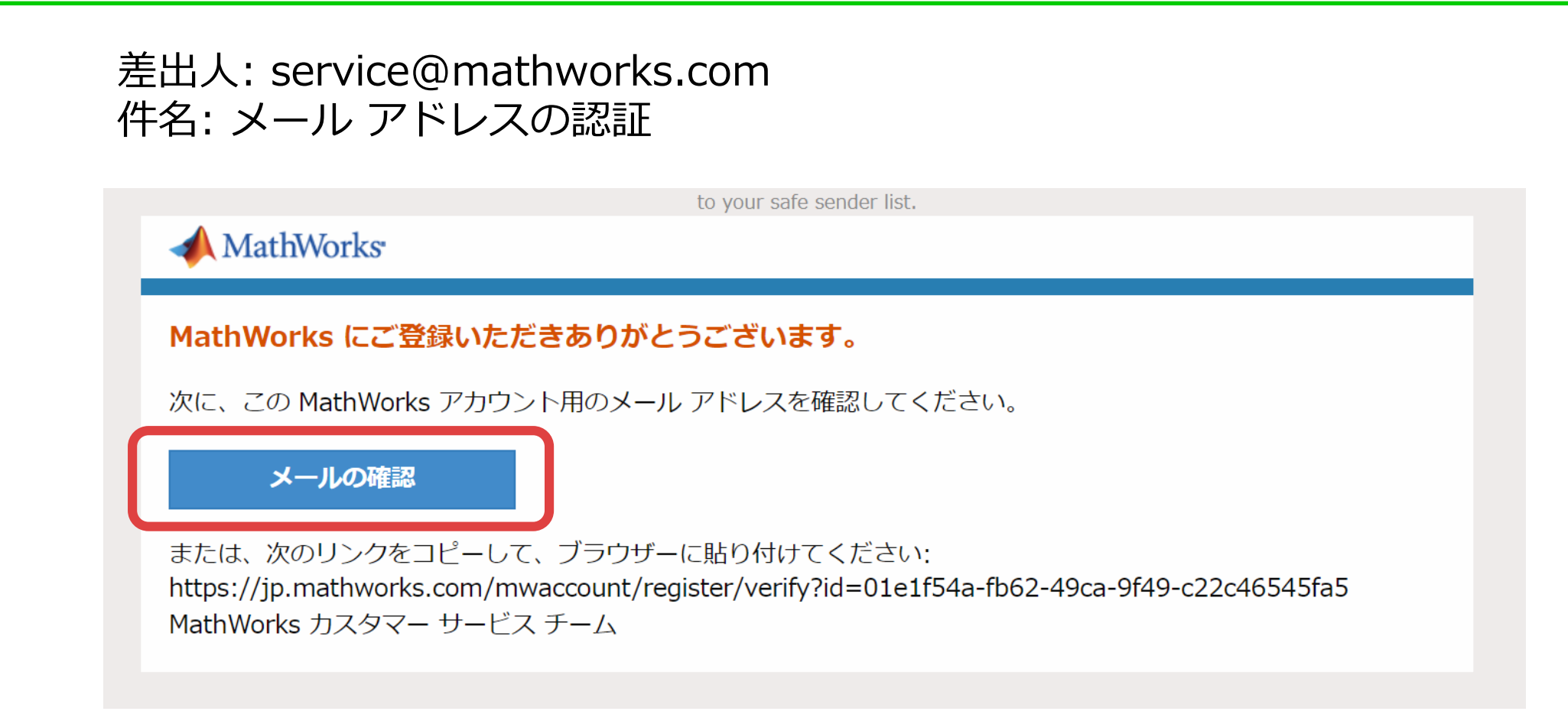

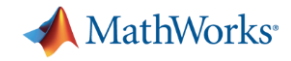

## **MathWorksアカウント作成手順 ④**

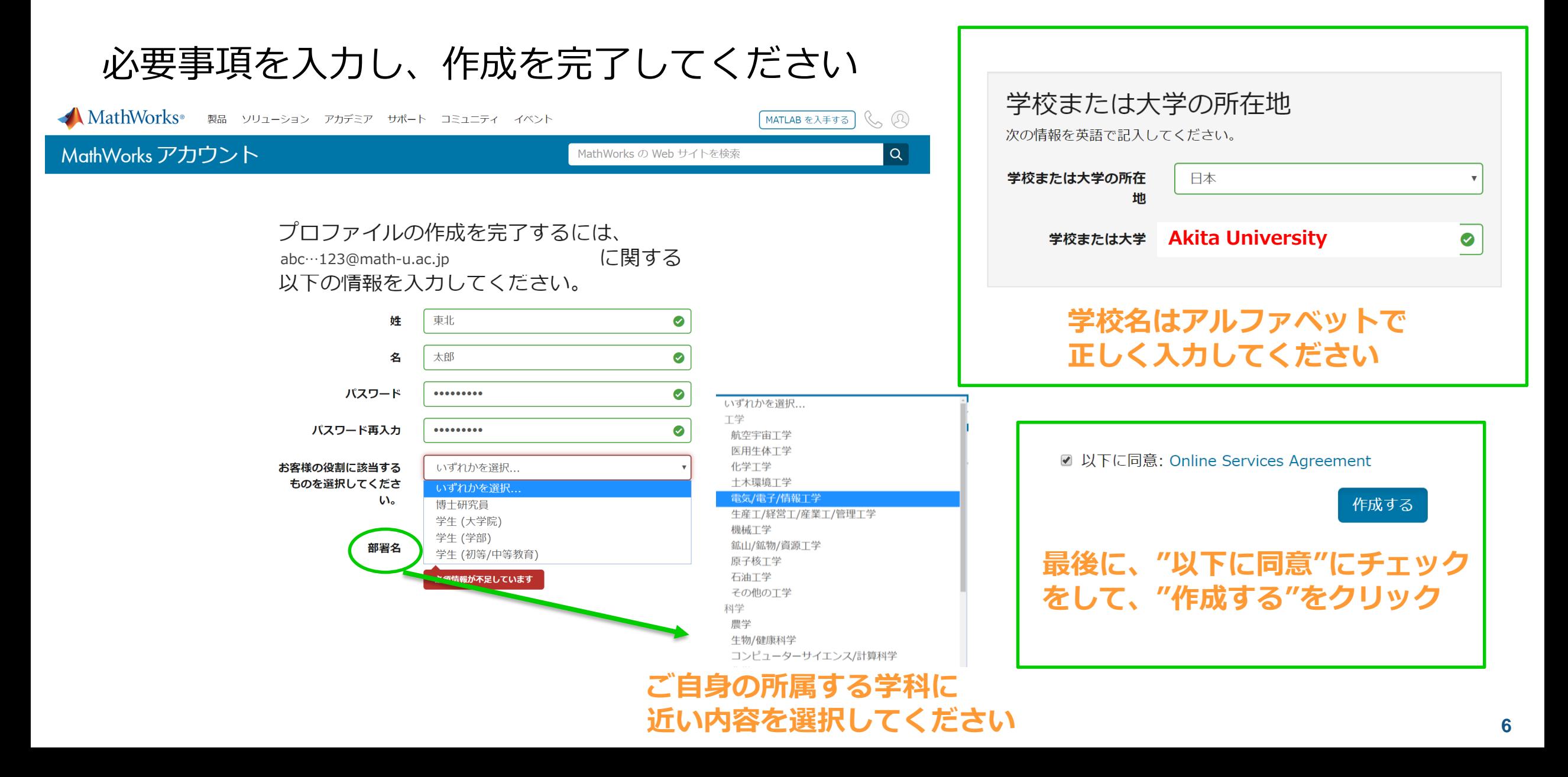

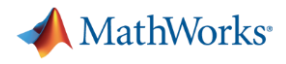

以上で作成は完了です。

MathWorksアカウントに関して、わからないところがありましたら 下記FAQを参考にしてください。

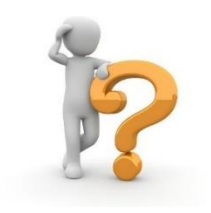

[https://jp.mathworks.com/mw\\_account/frequently-asked-questions.html](https://jp.mathworks.com/mw_account/frequently-asked-questions.html)